# Kolay Kurulum Sihirbazı

Bordro Plus içinde yer alan sihirbazlar kullanılarak, uygulama bilgisayara yüklendikten hemen sonra günlük kurulum işlemleri tamamlanıp izlenmek istenen tüm işlemler başlatılır. Kolay Kurulum Sihirbazı, Kuruluş Bilgileri menüsü altında yer alır.

Kurulum sihirbazı ile; kurum, bölüm, birim ve işyeri kurulum aşamasına göre oluşturulur.

### Kurum İşlem Türü Seçimi

Bu aşamada kurum işlem türü seçilir. Yeni kurum tanımlanabileceği gibi, kayıtlı kurum bilgilerinde değişiklik de yapılabilir.

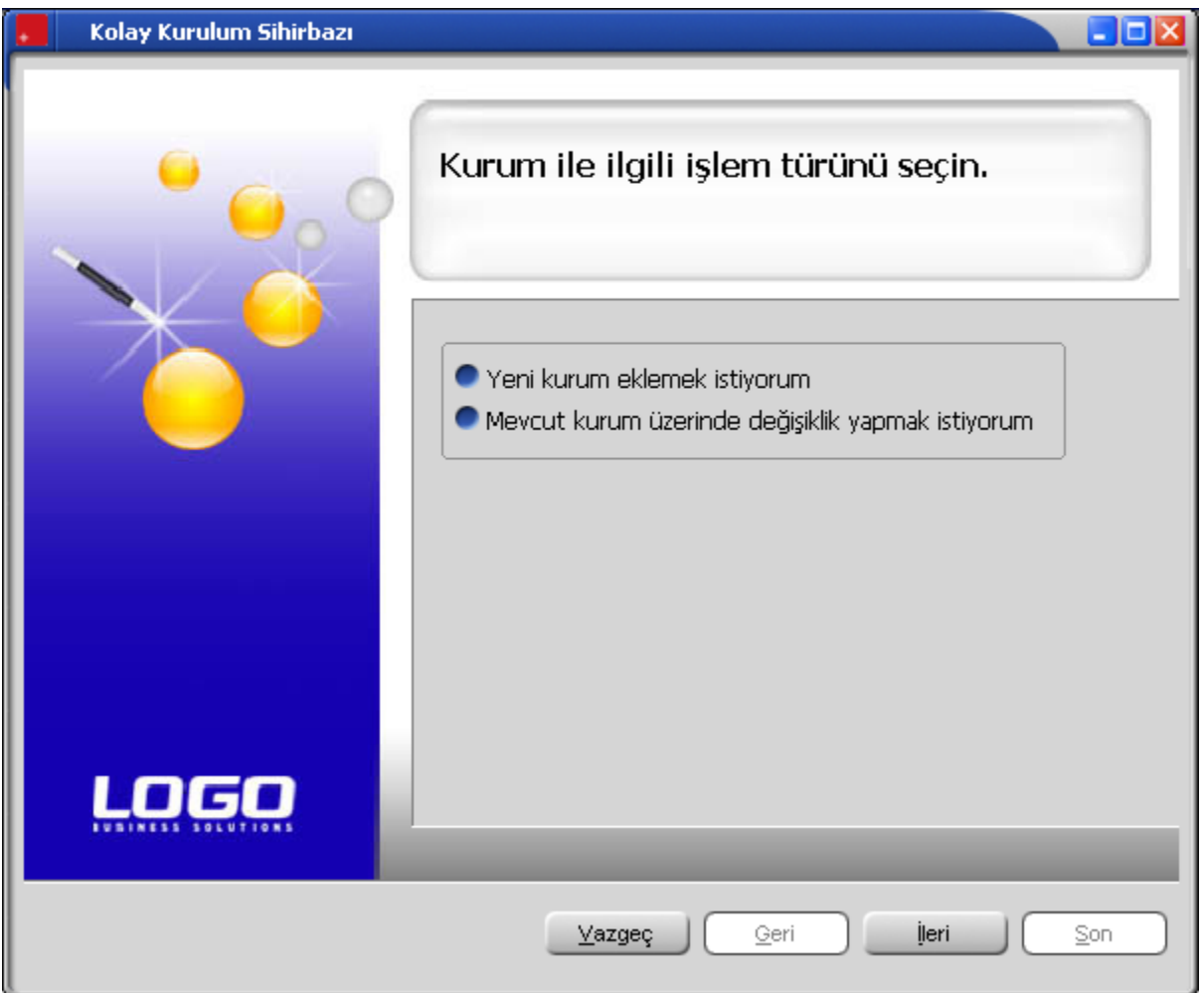

#### Kurum Bilgilerinin Girilmesi

İlk adımda yeni kurum eklemek istiyorum seçilirse, bu ikinci adımda kurum numarası, kurum adı ve unvanı girilir. Numaranın program tarafından verilmesi istenirse Kurum Numarasını Otomatik Ver seçeneği işaretlenir.

İlk adımda, varolan kurum bilgilerinde değişiklik yapılacağı seçilirse, bu adımda değişiklik yapılacak kurum seçilir.

#### Bölüm Bilgilerinin Girilmesi

Bu adımda kuruma ait bölüm bilgileri kaydedilir.

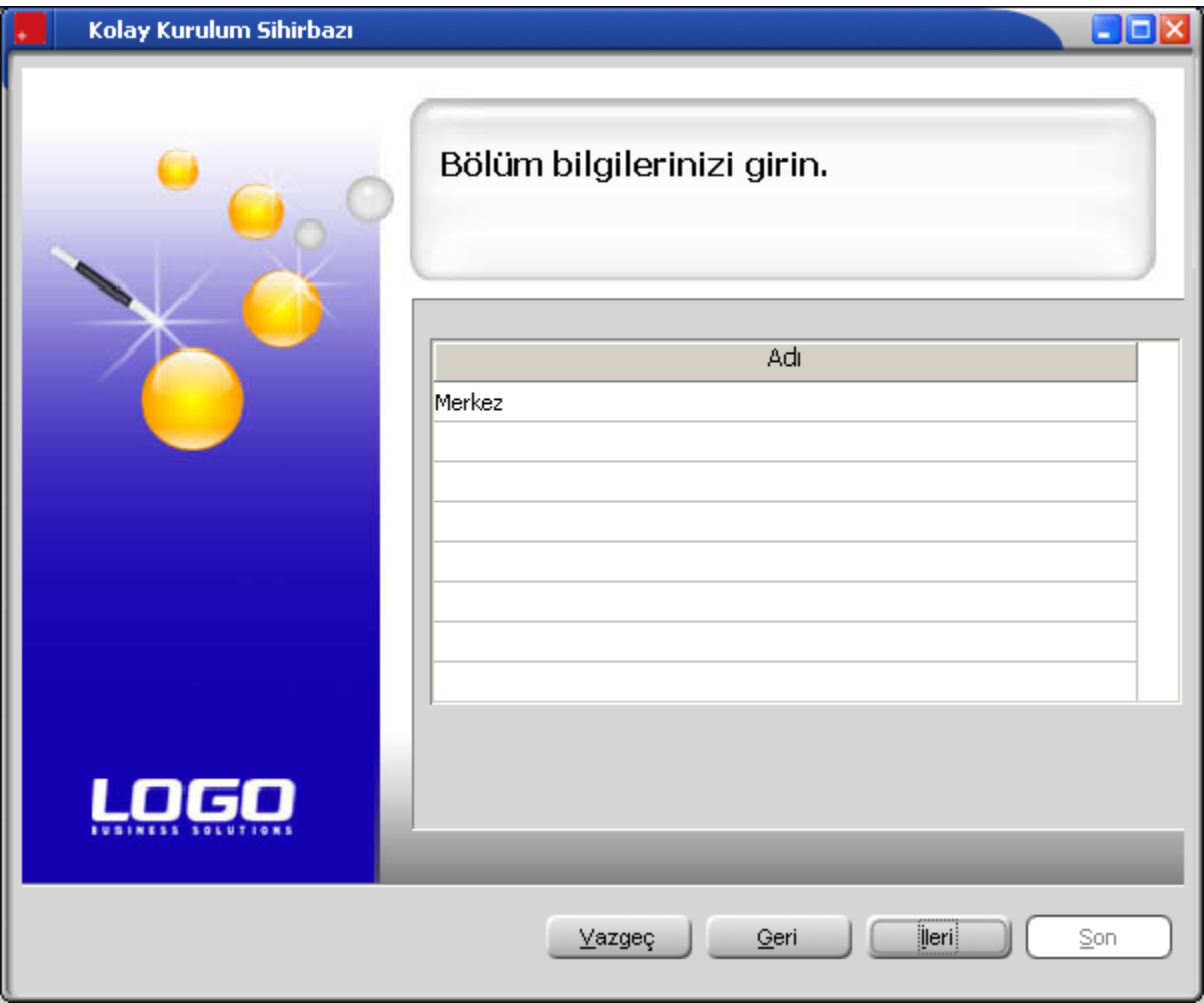

## Birim Bilgilerinin Girilmesi

Bu adımda kuruma ait birimler kaydedilir.

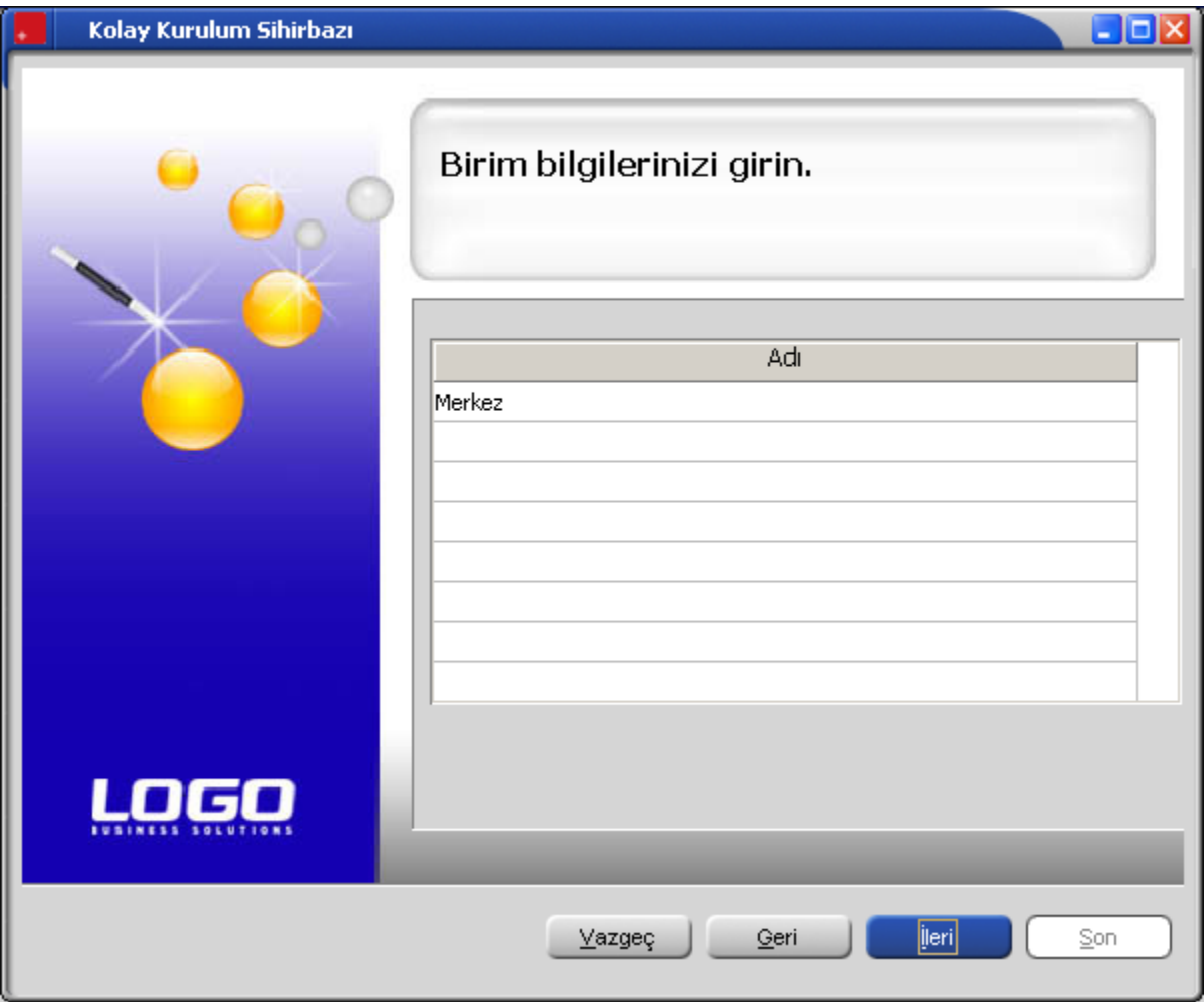

## İşyeri Bilgilerinin Girilmesi

Bu adımda kuruma ait işyerleri kaydedilir.

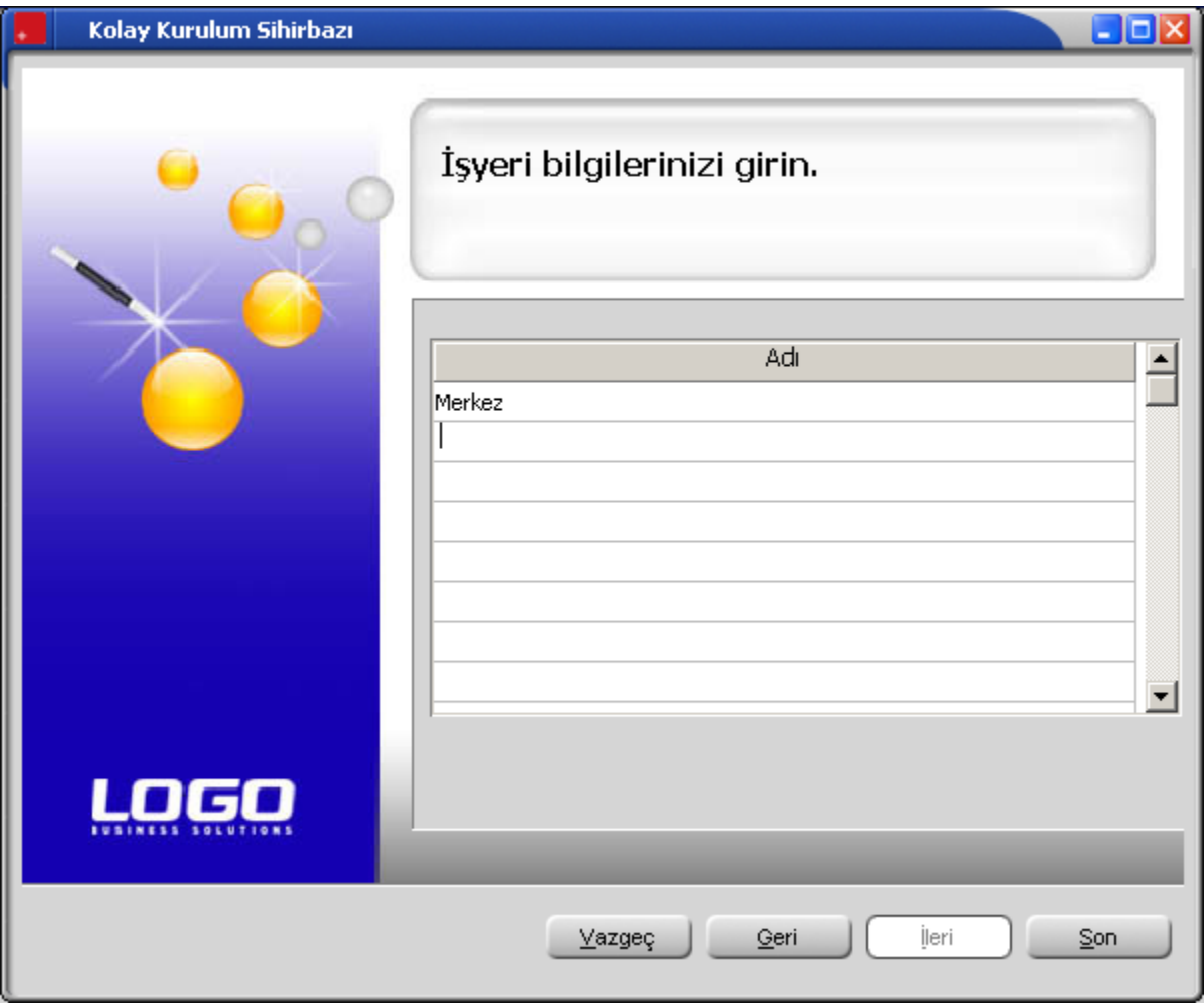

Son düğmesi tıklanır ve kurulumun tamamlandığını gösteren ekran görüntülenir.

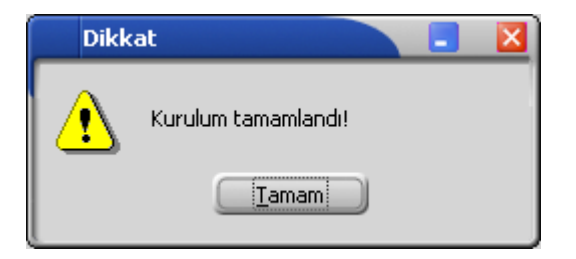